# Veritas Storage Foundation<sup>™</sup> Release Notes

AIX

5.0 Maintenance Pack 1

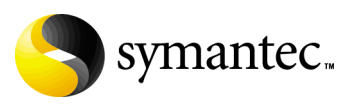

# Veritas Storage Foundation Release Notes

Copyright © 2007 Symantec Corporation. All rights reserved.

Veritas Storage Foundation 5.0 MP1

Symantec, the Symantec logo, Veritas, and Veritas Storage Foundation are trademarks or registered trademarks of Symantec Corporation or its affiliates in the U.S. and other countries. Other names may be trademarks of their respective owners.

The product described in this document is distributed under licenses restricting its use, copying, distribution, and decompilation/reverse engineering. No part of this document may be reproduced in any form by any means without prior written authorization of Symantec Corporation and its licensors, if any.

THIS DOCUMENTATION IS PROVIDED "AS IS" AND ALL EXPRESS OR IMPLIED CONDITIONS, REPRESENTATIONS AND WARRANTIES, INCLUDING ANY IMPLIED WARRANTY OF MERCHANTABILITY, FITNESS FOR A PARTICULAR PURPOSE OR NON-INFRINGEMENT, ARE DISCLAIMED, EXCEPT TO THE EXTENT THAT SUCH DISCLAIMERS ARE HELD TO BE LEGALLY INVALID, SYMANTEC CORPORATION SHALL NOT BE LIABLE FOR INCIDENTAL OR CONSEQUENTIAL DAMAGES IN CONNECTION WITH THE FURNISHING PERFORMANCE, OR USE OF THIS DOCUMENTATION. THE INFORMATION CONTAINED IN THIS DOCUMENTATION IS SUBJECT TO CHANGE WITHOUT NOTICE.

The Licensed Software and Documentation are deemed to be "commercial computer software" and "commercial computer software documentation" as defined in FAR Sections 12.212 and DFARS Section 227.7202.

Symantec Corporation 20330 Stevens Creek Blvd. Cupertino, CA 95014 [www.symantec.com](http://www.symantec.com) 

# Third-party legal notices

Third-party software may be recommended, distributed, embedded, or bundled with this Symantec product. Such third-party software is licensed separately by its copyright holder. All third-party copyrights associated with this product are listed in the *Veritas Storage Foundation 5.0 Release Notes.*

The *Veritas Storage Foundation 5.0 Release Notes* can be viewed at the following URL:

http://entsupport.symantec.com/docs/283990

AIX is a registered trademark of IBM Corporation.

#### Licensing and registration

Veritas Storage Foundation is a licensed product. See the *Veritas Storage Foundation Installation Guide* for license installation instructions.

# Technical support<br>For technical assistance, visit

http://www.symantec.com/e[nterprise/support/assistance\\_care.jsp](http://support.veritas.com)

and select phone or email support. Use the Knowledge Base search feature to access resources such as TechNotes, product alerts, software downloads, hardware compatibility lists, and our customer email notification service.

# **Contents**

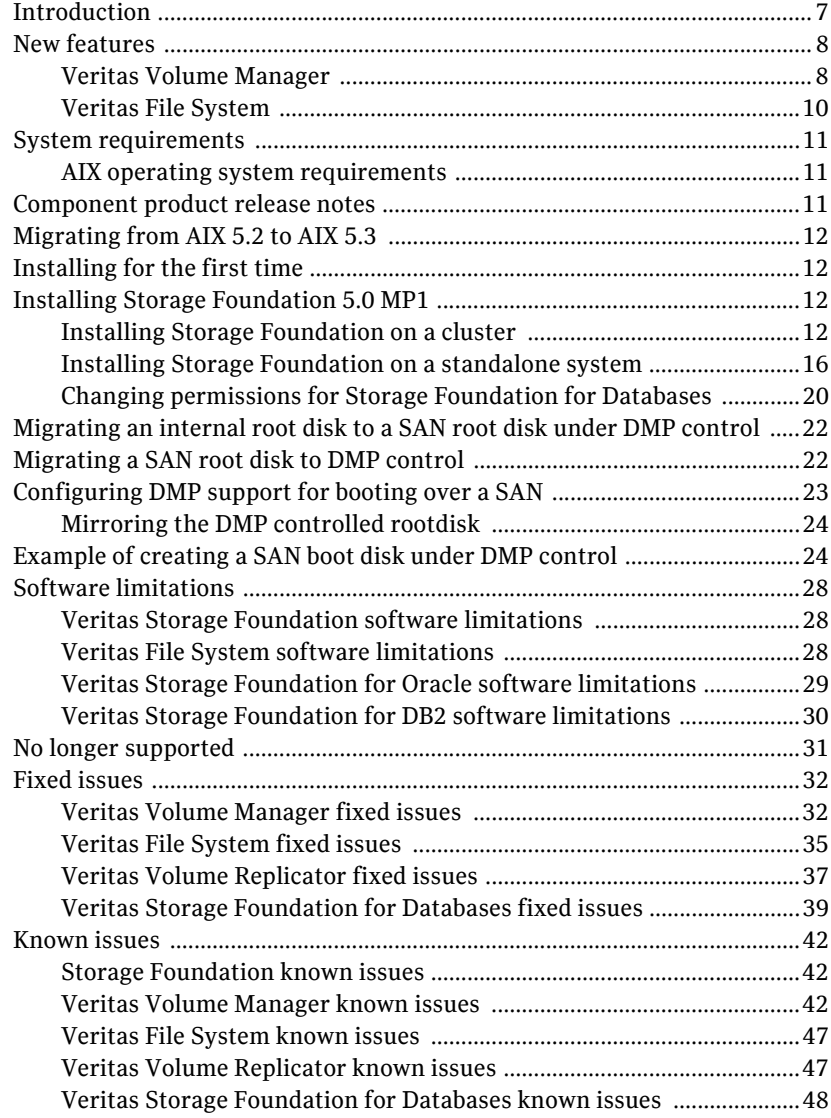

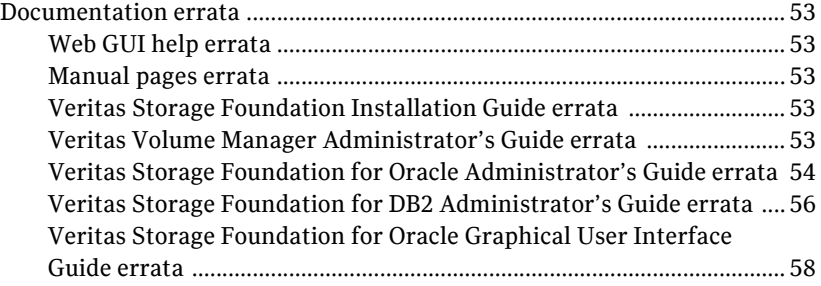

# Chapter

# Veritas Storage Foundation Release Notes

# <span id="page-6-0"></span>Introduction

This document provides release information on the following versions of the Veritas Storage Foundation Release 5.0 Maintenance Pack 1 (MP1) AIX product line:

- Storage Foundation Standard
- Storage Foundation Standard HA
- Storage Foundation Enterprise
- Storage Foundation Enterprise HA
- Storage Foundation for DB2 Standard
- Storage Foundation for DB2 Enterprise
- Storage Foundation for DB2 Enterprise HA
- Storage Foundation for Oracle Standard
- Storage Foundation for Oracle Enterprise
- Storage Foundation for Oracle Enterprise HA

All versions contain sets of Symantec products that can be activated by a single license key, or features installed with the product filesets and licensed separately.

Review this entire document before installing Veritas Storage Foundation components.

Note: For the latest information on updates, patches, and software issues regarding this release, refer to the following TechNote on the Symantec Technical Support website: <http://entsupport.symantec.com/docs/282024> The hardware compatibility list (HCL) is available at: <http://entsupport.symantec.com/docs/283161> The hardware TechNote is available at: <http://entsupport.symantec.com/docs/283282>

Veritas Storage Foundation is a licensed product so you must obtain a license key prior to installation. For information on obtaining a license key, see the *Veritas Storage Foundation Installation Guide*.

Note: This document does not contain release Notes for Veritas Cluster Server. For release information on this product, see the *Veritas Cluster Server Release Notes.*

# <span id="page-7-0"></span>New features

The following new features have been incorporated into Veritas Storage Foundation.

# <span id="page-7-1"></span>Veritas Volume Manager

The following new features have been incorporated into Veritas Volume Manager.

### Virtual SCSI device support

This release of Veritas Volume Manager includes support for virtual SCSI (vSCSI) devices.

Virtual SCSI devices are supported by default with DMP providing load balancing and failover. The vxdmpvscsi utility is provided to handle all operations that are specific to vSCSI devices, including enabling and disabling DMP on vSCSI devices, controlling the I/O policy, adding and removing supported arrays, and listing supported arrays.

The vxdmpvscsi command has the following usage:

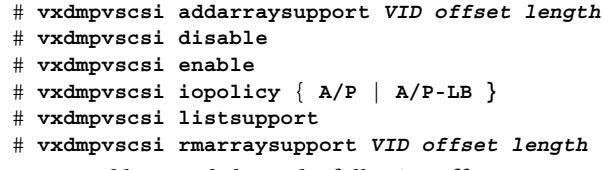

The command keywords have the following effects:

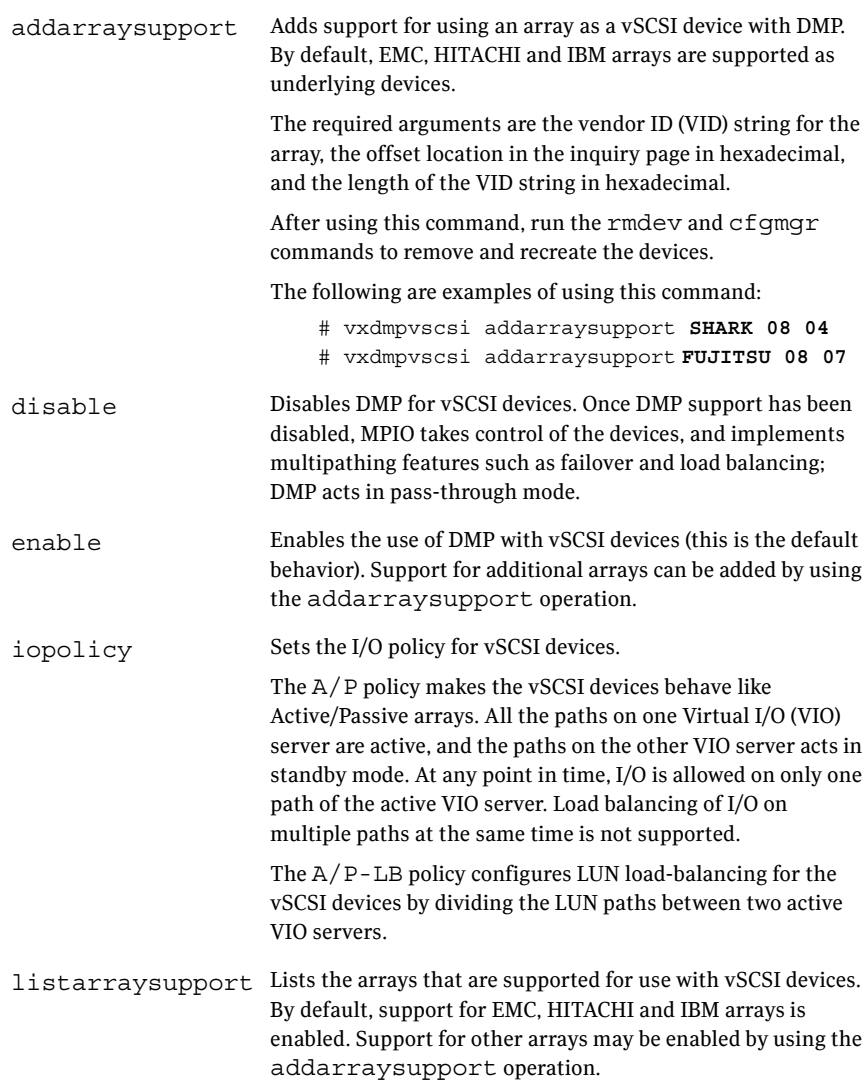

rmarraysupport Removes support for using an array as a vSCSI device with DMP. See addarraysupport for a description of the arguments. After using this command, run the rmdev and cfgmgr commands to remove and recreate the devices.

Note the following limitations of support for vSCSI devices:

- This feature is only supported for AIX 5.3 TL5 with SP1. It is not supported for AIX 5.2 TL8.
- Cross-platform Data Sharing (CDS) (also known as Portable Data Containers (PDC)) is not supported for vSCSI devices. Such devices must be initialized as aixdisk format disks, and be added to non-CDS disk groups. By default, VxVM tries to initialize disks with the cdsdisk format. To avoid this, create the file /etc/defaults/vxdisk, and add the following line to

this file: format=aixdisk To turn off CDS as the default for disk groups, create the file /etc/defaults/vxdg, and add the following line: cds=off

With the defaults files set up in this way, VxVM will initialize disks with the aixdisk format in non-CDS disk groups by default.

■ vSCSI devices do not support the SCSI-3 Persistent Group Reservation feature. This prevents SFRAC functionality from being used.

# <span id="page-9-0"></span>Veritas File System

The following new features have been incorporated into Veritas File System.

#### Directory name lookup cache support for long filenames

This enhancement allows the VxFS directory name lookup cache (DNLC) to cache filenames with a length up to the maximum filename length supported by the operating system. Previously, VxFS DNLC only cached filenames that were 32 bytes or shorter.

# <span id="page-10-0"></span>System requirements

This section describes the system requirements for this release.

# <span id="page-10-1"></span>AIX operating system requirements

The minimum system requirements for this release are:

- $\blacksquare$  AIX 5.2 TL8
- AIX 5.3 TL5 with SP1

Install or migrate AIX 5.2 or 5.3, and then install the appropriate TL and SP before installing Veritas Storage Foundation 5.0 MP1.

Note: The installation script for Veritas Storage Foundation 5.0 MP1 verifies that the installation of AIX is at the proper TL before the upgrade to MP1 begins. Additional requirements for SP or other fixes are not verified by the install script. Refer to the following TechNote for any additional requirements that may exist:

<http://entsupport.symantec.com/docs/282024>

The script will abort without upgrading any component of Veritas Storage Foundation 5.0 MP1 if the target system fails to meet the AIX TL requirements.

# <span id="page-10-2"></span>Component product release notes

In addition to reading these Release Notes, review all component product release notes before installing the product. The following component product release notes are included as PDF files on the Veritas software disc:

*Veritas Storage Foundation Release Notes* (sf\_notes.pdf) *Veritas Cluster Server Release Notes* (vcs\_notes.pdf)

Because release notes are not installed by any packages and are not on the documentation disc, it is recommended that you copy them from the software disc to the /opt/VRTS*product\_name*/docs directory so they are available on your system for reference.

# <span id="page-11-0"></span>Migrating from AIX 5.2 to AIX 5.3

Veritas Storage Foundation 5.0 MP1 will not operate properly on AIX 5.3 unless AIX 5.3 is at the required TL or the applicable SPs are installed.

See ["System requirements" on page 11](#page-10-0) for the minimum required TL and SP of AIX 5.3 for Storage Foundation.

# <span id="page-11-1"></span>Installing for the first time

For new installations, first install Veritas Storage Foundation 5.0, then upgrade to the MP1 level. Review and follow the installation procedure for Storage Foundation 5.0 described in the *Veritas Storage Foundation 5.0 Installation Guide*. Follow the procedures in this document to upgrade Storage Foundation to 5.0 MP1.

# <span id="page-11-2"></span>Installing Storage Foundation 5.0 MP1

The following sections describe how to install a cluster and a standalone system:

- ["Installing Storage Foundation on a cluster" on page 12](#page-11-3).
- ["Installing Storage Foundation on a standalone system" on page 16](#page-15-0).

# <span id="page-11-3"></span>Installing Storage Foundation on a cluster

Caution: Existing data could be destroyed on any disks that are touched by upgrading the operating system. While upgrading, do not reconfigure any disks other than the root disk. To ensure the integrity of your data, it is recommended that you back it up before starting the upgrade.

#### To install Storage Foundation 5.0 MP1 on a cluster

- 1 Log in as superuser.
- 2 Make a record of the mount points for VxFS file systems and VxVM volumes that are defined in the /etc/filesystems file. You will need to recreate these entries in the /etc/filesystems file on the freshly installed system.
- 3 Before upgrading, ensure that you have made backups of all data that you want to preserve. In particular, you will need the information in such as /etc/filesystems. You should also run the vxlicrep, vxdisk list, and

vxprint -ht commands, and record the output from these. You may need this information to reconfigure your system after the upgrade.

- 4 Run the vxlicrep, vxdisk list, and vxprint -ht commands and record the output. Use this information to reconfigure your system after the installation.
- 5 Use hastop command to stop the cluster:
	- **# /opt/VRTSvcs/bin/hastop -all**

Note: Do not use the -force option when executing hastop. This will leave all service groups online and shut down Veritas Cluster Server (VCS), causing undesired results while upgrading the packages.

All nodes in a cluster must currently be running the Veritas Storage Foundation 5.0 software, and the correct licenses must be present on these systems.

- 6 If you are installing the HA version of the Veritas Storage Foundation 5.0 software, follow the guidelines given in the *Veritas Cluster Server 5.0 Installation Guide* and *Veritas Cluster Server 5.0 Release Notes* for information on preserving your VCS configuration across the installation procedure.
- 7 Perform any necessary preinstallation checks and configuration. See the *Veritas Storage Foundation 5.0 Installation Guide*.
- 8 Check if any Veritas File Systems or Storage Checkpoints are mounted: **# mount | grep vxfs**
- 9 Unmount all Storage Checkpoints and Veritas File Systems:
	- **# umount** */checkpoint\_name*
	- **# umount** */filesystem*
- 10 Verify that all file systems have been cleanly unmounted:

```
# echo "8192B.p S" | /opt/VRTSvxfs/sbin/fsdb -V vxfs \
filesystem | grep clean
flags 0 mod 0 clean clean_value
```
A clean\_value value of 0x5a indicates the file system is clean, 0x3c indicates the file system is dirty, and 0x69 indicates the file system is dusty. A dusty file system has pending extended operations.

a If a file system is not clean, enter the following commands for that file system:

```
# fsck -V vxfs filesystem
# mount -V vxfs filesystem mountpoint
# umount mountpoint
```
This should complete any extended operations that were outstanding on the file system and unmount the file system cleanly.

There may be a pending large fileset clone removal extended operation if the umount command fails with the following error:

file system device busy

You know for certain that an extended operation is pending if the following message is generated on the console:

```
Storage Checkpoint asynchronous operation on file_system
file system still in progress.
```
- b If an extended operation is pending, you must leave the file system mounted for a longer time to allow the operation to complete. Removing a very large fileset clone can take several hours.
- c Repeat step 10 to verify that the unclean file system is now clean.
- 11 If there are still diskgroups that are imported at this time then proceed to step 12, otherwise skip to [step 15.](#page-14-0)
- 12 If you have created any Veritas Volume Replicator (VVR) replicated volume groups (RVGs) on your system, perform the following steps. Otherwise, proceed to step 13 on page 14.
	- a Stop all applications that are involved in replication. For example, if a data volume contains a file system, unmount it.
	- b Use the vxrvg stop command to stop each RVG individually:

```
# vxrvg -g diskgroup stop rvg_name
```
c On the Primary node, use the vxrlink status command to verify that all RLINKs are up-to-date:

**# vxrlink -g** *diskgroup* **status** *rlink\_name*

Caution: To avoid data corruption, do not proceed until all RLINKs are up-to-date.

d If you are going to use cross-version replication between release 5.0 and release 4.0, perform the following step on the host that is running version 5.0 to make the tunable value persistent. Otherwise, proceed to step 13.

**# vxvoltune vol\_vvr\_use\_host\_byte\_order 1**

- 13 Stop activity to all VxVM volumes. For example, stop any applications such as databases that access the volumes, and unmount any file systems that have been created on the volumes.
- 14 Stop all VxVM volumes by entering the following command for each disk group:

```
# vxvol -g diskgroup stopall
To verify that no volumes remain open, use the following command:
    # vxprint -Aht -e v_open
```
<span id="page-14-0"></span>15 Check if the VEA service is running:

**# /opt/VRTS/bin/vxsvcctrl status**

If the VEA service is running, stop it:

- **# /opt/VRTS/bin/vxsvcctrl stop**
- 16 Insert the disc containing the Veritas software into the DVD-ROM drive, and mount the disc on a suitable mount point. For example:

**# mount -V cdrfs -o ro /dev/cd0 /mnt/cdrom**

17 Move to the top-level directory on the DVD:

# **cd /mnt/cdrom**

- 18 To install the Storage Foundation software, you must invoke the installmp command from one of your cluster nodes using the option that corresponds to your configuration:
	- To install on the local system, enter the following command:
		- # **./installmp**
	- To install on more than one system using secure shell (SSH) utilities, enter the following command:
		- # **./installmp** *system\_name1 system\_name2* **...**
	- To install on more than one system using remote shell (RSH) utilities, enter the following command:
		- # **./installmp** *system\_name1 system\_name2* **... -rsh**
- 19 After the initial system checks have completed successfully, press **Enter** to start the requirements checks for the installation.
- 20 After the requirement checks have completed successfully, press **Enter** to begin installing the packages.

Note: As you are installing multiple systems in a cluster, select to install the systems simultaneously.

21 After the installation of the packages is complete, use the following command to shut down the cluster nodes:

# **shutdown -r now**

- 22 Reboot the cluster nodes, and reinstate any missing mount points in the /etc/filesystems file.
- 23 Restart all the volumes by entering the following command for each disk group:

# **vxvol -g** *diskgroup* **startall**

24 Restart each RVG (if any were stopped in step 12):

# **vxrvg -g** *diskgroup* **start** *rvg\_name*

25 Remount all Veritas File Systems and Storage Checkpoints:

```
# mount /filesystem
# mount /checkpoint_name
```
- 
- 26 Check if the VEA service was restarted: # **/opt/VRTS/bin/vxsvcctrl status**

```
If the VEA service is not running, restart it:
```

```
# /opt/VRTS/bin/vxsvcctrl start
```
27 If you set the value of the vol vvr use host byte order tunable to 1 in step d of step 12, reboot the system.

Note: When the installer installs software, some software may be applied rather than committed. It is the responsibility of the system administrator to commit the software, which can be performed later using the -c option of the installmp command.

There are several optional configuration steps that you may perform:

- If you want to use features of Veritas Storage Foundation 5.0 for which you do not currently have an appropriate license installed, obtain the license and run the vxlicinst command to add it to your system.
- Restore any VCS configuration files as described in the *Veritas Cluster Server 5.0 Installation Guide* and *Veritas Cluster Server 5.0 Release Notes*.

# <span id="page-15-0"></span>Installing Storage Foundation on a standalone system

Caution: Existing data could be destroyed on any disks that are touched by upgrading the operating system. While installing, do not reconfigure any disks other than the root disk. To ensure the integrity of your data, it is recommended that you back it up before starting the installation.

#### To install Storage Foundation 5.0 MP1 on a standalone system

- 1 Log in as superuser.
- 2 Make a record of the mount points for VxFS file systems and VxVM volumes that are defined in the /etc/filesystems file. You will need to recreate these entries in the /etc/filesystems file on the freshly installed system.
- 3 Before upgrading, ensure that you have made backups of all data that you want to preserve. In particular, you will need the information in such as /etc/filesystems. You should also run the vxlicrep, vxdisk list, and

vxprint -ht commands, and record the output from these. You may need this information to reconfigure your system after the upgrade.

- 4 Run the vxlicrep, vxdisk list, and vxprint -ht commands and record the output. Use this information to reconfigure your system after the installation.
- 5 Perform any necessary preinstallation checks and configuration. See the *Veritas Storage Foundation 5.0 Installation Guide* for more information.
- 6 Check if any Veritas File Systems or Storage Checkpoints are mounted: # **mount** | **grep vxfs**
- 7 Unmount all Storage Checkpoints and Veritas File Systems:

```
# umount /checkpoint_name
# umount /filesystem
```
8 Verify that all file systems have been cleanly unmounted:

```
# echo "8192B.p S" | /opt/VRTSvxfs/sbin/fsdb -V vxfs \
filesystem | grep clean
flags 0 mod 0 clean clean_value
```
A clean\_value value of 0x5a indicates the file system is clean, 0x3c indicates the file system is dirty, and 0x69 indicates the file system is dusty. A dusty file system has pending extended operations.

a If a file system is not clean, enter the following commands for that file system:

```
# fsck -V vxfs filesystem
# mount -V vxfs filesystem mountpoint
# umount mountpoint
```
This should complete any extended operations that were outstanding on the file system and unmount the file system cleanly.

There may be a pending large fileset clone removal extended operation if the umount command fails with the following error:

file system device busy

You know for certain that an extended operation is pending if the following message is generated on the console:

```
Storage Checkpoint asynchronous operation on file_system
file system still in progress.
```
- b If an extended operation is pending, you must leave the file system mounted for a longer time to allow the operation to complete. Removing a very large fileset clone can take several hours.
- **c** Repeat step  $\theta$  to verify that the unclean file system is now clean.
- 9 If you have created any Veritas Volume Replicator (VVR) replicated volume groups (RVGs) on your system, perform the following steps. Otherwise, proceed to step 10 on page 18.
	- a Stop all applications that are involved in replication. For example, if a data volume contains a file system, unmount it.
	- **b** Use the vxrvq stop command to stop each RVG individually:

```
# vxrvg -g diskgroup stop rvg_name
```
c On the Primary node, use the vxrlink status command to verify that all RLINKs are up-to-date:

```
# vxrlink -g diskgroup status rlink_name
```
Caution: To avoid data corruption, do not proceed until all RLINKs are up-to-date.

d If you are going to use cross-version replication between release 5.0 and release 4.0, perform the following step on the host that is running version 5.0 to make the tunable value persistent. Otherwise, proceed to step 10.

```
# vxvoltune vol_vvr_use_host_byte_order 1
```
- 10 Stop activity to all VxVM volumes. For example, stop any applications such as databases that access the volumes, and unmount any file systems that have been created on the volumes.
- 11 Stop all VxVM volumes by entering the following command for each disk group:

```
# vxvol -g diskgroup stopall
```
To verify that no volumes remain open, use the following command:

# **vxprint -Aht -e v\_open**

12 Check if the VEA service is running:

```
# /opt/VRTS/bin/vxsvcctrl status
```
If the VEA service is running, stop it:

```
# /opt/VRTS/bin/vxsvcctrl stop
```
13 Insert the disc containing the Veritas software into the DVD-ROM drive, and mount the disc on a suitable mount point, for example:

# **mount -V cdrfs -o ro /dev/cd0 /mnt/cdrom**

14 Move to the top-level directory on the DVD:

# **cd /mnt/cdrom**

- 15 To install the Storage Foundation software, you must invoke the installmp command from one of your cluster nodes using the option that corresponds to your configuration:
	- To install on the local system, enter the following command: # **./installmp**
	- To install on more than one system using secure shell (SSH) utilities, enter the following command:
		- # **./installmp** *system\_name1 system\_name2* **...**
	- To install on more than one system using remote shell (RSH) utilities, enter the following command:
		- # **./installmp** *system\_name1 system\_name2* **... -rsh**
- 16 After the initial system checks have completed successfully, press **Enter** to start the requirements checks for the installation.
- 17 After the requirement checks have completed successfully, press **Enter** to begin installing the packages.

Note: If you are installing on multiple standalone systems, you can choose to install on the systems simultaneously.

18 After the installation of the packages is complete, use the following command to shut down the system:

# **shutdown -r now**

- 19 Reboot the system, and reinstate any missing mount points in the /etc/filesystems file.
- 20 Restart all the volumes by entering the following command for each disk group:

# **vxvol -g** *diskgroup* **startall**

21 Restart each RVG (if any were stopped in step 9):

# **vxrvg -g** *diskgroup* **start** *rvg\_name*

- 22 Remount all Veritas File Systems and Storage Checkpoints:
	- # **mount** */filesystem* # **mount** */checkpoint\_name*
- 23 Check if the VEA service was restarted:
	- # **/opt/VRTS/bin/vxsvcctrl status**
	- If the VEA service is not running, restart it:
		- # **/opt/VRTS/bin/vxsvcctrl start**

24 If you set the value of the vol vvr use host byte order tunable to 1 in step d of step 9, reboot the system.

Note: When the installer installs software, some software may be applied rather than committed. It is the responsibility of the system administrator to commit the software, which can be performed later using the  $-\infty$  option of the installmp command.

There are several optional configuration steps that you may perform:

If you want to use features of Veritas Storage Foundation 5.0 for which you do not currently have an appropriate license installed, obtain the license and run the vxlicinst command to add it to your system.

# <span id="page-19-0"></span>Changing permissions for Storage Foundation for Databases

After installing the Veritas Storage Foundation 5.0 MP1 patches, follow these post-installation steps to ensure Veritas Storage Foundation for Oracle and Veritas Storage Foundation for DB2 commands work correctly.[772592]

Note: Do not recursively change permissions, groups, or owners.

#### To change permissions

1 Change permissions for the following directory, depending on which product you have installed:

For Veritas Storage Foundation for Oracle:

# **chmod 550 /opt/VRTSdbed**

For Veritas Storage Foundation for DB2:

# **chmod 550 /opt/VRTSdb2ed**

2 Reset owner and group settings to the appropriate owner and group for the database administrators on your system.

For example, in Veritas Storage Foundation for Oracle, to change owner to the user oracle and the group dba, run the following command:

# **chown oracle:dba /opt/VRTSdbed**

In Veritas Storage Foundation for DB2, for example, to change owner to the user db2 and the group db2grp, run the following command:

# **chown db2:db2grp /opt/VRTSdb2ed**

3 Upgrade the repository.

In a standalone instance, run sfua db config once:

# **/opt/VRTSdbcom/bin/sfua\_db\_config**

In a cluster environment, follow these steps:

- a Unconfigure the SFUA repository from the VCS configuration: # **/opt/VRTSdbcom/bin/sfua\_db\_config -o unconfig\_cluster**
- b Mount the repository file system manually.
- c Run the repository upgrade command again with no options: # **/opt/VRTSdbcom/bin/sfua\_db\_config**

# <span id="page-21-0"></span>Migrating an internal root disk to a SAN root disk under DMP control

If the system has been booted from an internal disk (such as hdisk0), an alternate root disk can be configured on the attached SAN storage before putting it under DMP control.

#### To migrate a root disk from LVM to DMP control

1 Use the chdev command to clear the PVID of the disk in the SAN storage that is to be the SAN root disk:

# **chdev -l hdisk373 -a pv=clear** If the SAN disk is already multipathed by DMP, this command needs to be run for all of the paths to the disk.

- 2 Use the alt disk install command to create the SAN root disk: # **alt\_disk\_install -C hdisk373**
- 3 Reboot the system from the SAN root disk.
- 4 To configure DMP, follow the steps in ["Configuring DMP support for booting](#page-22-0)  [over a SAN" on page 23.](#page-22-0)

See ["Example of creating a SAN boot disk under DMP control" on page 24.](#page-23-1)

# <span id="page-21-1"></span>Migrating a SAN root disk to DMP control

If the system has been booted from a SAN disk under MPIO control, MPIO must be disabled before DMP control can be enabled.

#### To migrate a SAN root disk from MPIO to DMP control

- 1 If the disk is not already under MPIO control, skip to [step 3](#page-21-2). Disable MPIO by installing a device-specific ODM definition package as described in the following TechNote: http://library.veritas.com/docs/263558
- 2 Reboot the system. The system is booted without any multipathing support.
- <span id="page-21-2"></span>3 To configure DMP, follow the steps in ["Configuring DMP support for booting](#page-22-0)  [over a SAN" on page 23.](#page-22-0)

# <span id="page-22-0"></span>Configuring DMP support for booting over a SAN

Configuring DMP to work with a LVM root disk over a SAN requires that the system is correctly configured to use the boot device over all possible paths.

#### To configure DMP support for booting over a SAN

1 If the LVM root disk is multipathed with 4 paths, the output from the  $l$  spv command output for the root volume group (rootvg) is similar to the following:

```
# lspv | grep rootvg
hdisk374 00cbf5ce56def54d rootvg active
hdisk375 00cbf5ce56def54d rootvg
hdisk376 00cbf5ce56def54d rootvg
hdisk377 00cbf5ce56def54d rootvg
```
The PVID and volume group entries in the second and third columns should be identical for all the paths.

2 If the PVID and volume group entries are not set correctly on one or more of the paths, use the chdev command to set the correct value, as shown in this example:

```
# chdev -l hdisk377 -a pv=clear
hdisk377 changed
# chdev -l hdisk377 -a pv=yes
hdisk377 changed
```
3 Check that the output from the bootlist command is correct:

```
# bootlist -m normal -o
hdisk373 blv=hd5
hdisk372 blv=hd5
hdisk371 blv=hd5
hdisk370 blv=hd5
```
In this example, the default boot volume, hd5, should be shown for each path.

4 If the blv option is not set for a path to the disk, use the bootlist command to set it:

```
# bosboot -ad
# bootlist -m normal hdisk373 blv=hd5
```
- 5 Run the vxdmproot command to configure DMP on the root disk: # **vxdmproot install**
- 6 Reboot the system. DMP takes control of the SAN boot device in order to perform load balancing and failover.
- 7 To verify whether DMP controls the root disk, after reboot, the major number of the root disk (for example, hdisk373) should be the same as the

major number of DMP configured device ( in this example, /dev/vx/dmpconfig.

**# ls -l /dev/`bootinfo -b` /dev/vx/dmpconfig** crw--- 1 root system 42,65535 Nov 24 14:25 /dev/vx/dmpconfig brw--- 1 root system 42, 1 Sep 07 16:16 /dev/hdisk373

# <span id="page-23-0"></span>Mirroring the DMP controlled rootdisk

If the rootdisk is mirrored, then run the following command to add the new mirror rootdisk to the DMP. This command enables the DMP on mirror rootdisk when the mirror is booted on mirror rootdisk.

```
# vxdmproot add <mirror_rootdisk>
```
# <span id="page-23-1"></span>Example of creating a SAN boot disk under DMP control

In this example, a SAN boot disk with multiple paths is created by cloning the existing root disk, and then enabling multipath support by DMP.

1 The existing root disk is hdisk125.

```
# lspv | grep rootvg
hdisk125 00cdee4fd0e3b3da rootvg 
active
# lsvg
rootvg
```
2 The PVIDs of all the paths to the SAN boot disk are cleared:

```
# chdev -l hdisk542 -a pv=clear
hdisk542 changed
# chdev -l hdisk557 -a pv=clear
hdisk557 changed
# chdev -l hdisk558 -a pv=clear
hdisk558 changed
# chdev -l hdisk559 -a pv=clear
hdisk559 changed
```
3 The alt disk install command is used to create the SAN boot disk:

```
# alt_disk_install -C -P all hdisk542
+-------------------------------------------------------------+
ATTENTION: calling new module /usr/sbin/alt_disk_copy. Please 
see the
alt disk copy man page and documentation for more details.
Executing command: /usr/sbin/alt_disk_copy -P "all" -d 
"hdisk542"
+-------------------------------------------------------------+
Calling mkszfile to create new /image.data file.
```

```
Checking disk sizes.
Creating cloned rootvg volume group and associated logical 
volumes.
Creating logical volume alt hd5.
Creating logical volume alt_hd6.
Creating logical volume alt_hd8.
Creating logical volume alt_hd4.
Creating logical volume alt_hd2.
Creating logical volume alt hd9var.
Creating logical volume alt hd3.
Creating logical volume alt hd1.
Creating logical volume alt hd10opt.
Creating logical volume alt_lg_dumplv.
Creating /alt inst/ file system.
Creating /alt inst/home file system.
Creating /alt_inst/opt file system.
Creating /alt inst/tmp file system.
Creating /alt inst/usr file system.
Creating /alt inst/var file system.
Generating a list of files
for backup and restore into the alternate file system...
Backing-up the rootvg files and restoring them to the alternate 
file system...
Modifying ODM on cloned disk.
Building boot image on cloned disk.
forced unmount of /alt_inst/var
forced unmount of /alt_inst/usr
forced unmount of /alt_inst/tmp
forced unmount of /alt_inst/opt
forced unmount of /alt_inst/home
forced unmount of /alt_inst
forced unmount of /alt_inst
Changing logical volume names in volume group descriptor area.
Fixing LV control blocks...
Fixing file system superblocks...
Bootlist is set to the boot disk: hdisk542
```
4 The lspv command is used to confirm that altinst rootvg has been created for one of the paths to the SAN disk:

# **lspv | grep rootvg** hdisk125 00cdee4fd0e3b3da rootvg active hdisk542 00cdee4f5b103e98 altinst\_rootvg

5 The remaining paths to the SAN disk are updated to include the correct altinst rootvg information:

```
# chdev -l hdisk557 -a pv=clear
hdisk557 changed
# chdev -l hdisk557 -a pv=yes
hdisk557 changed
# chdev -l hdisk558 -a pv=clear
hdisk558 changed
# chdev -l hdisk558 -a pv=yes
```

```
hdisk558 changed
# chdev -l hdisk559 -a pv=clear
hdisk559 changed
# chdev -l hdisk559 -a pv=yes
hdisk559 changed
# lspv | grep rootvg
hdisk125 00cdee4fd0e3b3da rootvg active
hdisk542 00cdee4f5b103e98 altinst_rootvg
hdisk557 00cdee4f5b103e98 altinst_rootvg
hdisk558 00cdee4f5b103e98 altinst_rootvg
hdisk559 00cdee4f5b103e98 altinst_rootvg
```
6 The bootlist command verifies that the boot device has been updated for only one of the paths to the SAN disk:

```
# bootlist -m normal -o
hdisk542 blv=hd5
```
7 The bootlist command is used to include the other paths to the new boot device:

```
# bootlist -m normal hdisk557 blv=hd5
# bootlist -m normal hdisk558 blv=hd5
# bootlist -m normal hdisk559 blv=hd5
# bootlist -m normal -o
hdisk542 blv=hd5
hdisk557 blv=hd5
hdisk558 blv=hd5
hdisk559 blv=hd5
```
8 Run the following command to make sure all the above disks are bootable. # **pl\_varyon -i | egrep -w "hdisk542|hdisk557|hdisk559"**

```
hdisk542 YES oocdee4fd0e3b3da00000000000000 00cbf5ce00004c00
hdisk557 YES oocdee4f5b103e9800000000000000 00cbf5ce00004c00
hdisk558 YES oocdee4f5b103e9800000000000000 00cbf5ce00004c00
hdisk559 YES oocdee4f5b103e9800000000000000 00cbf5ce00004c00
```
9 DMP can now be enabled:

```
# vxdmproot install
```
10 After rebooting the system to enable DMP support for LVM bootablity, the following commands confirm that the system is booted from the new multipathed SAN disk:

```
# bootinfo -b
hdisk542
# bootlist -m normal -o
hdisk542 blv=hd5
hdisk557 blv=hd5
hdisk558 blv=hd5
hdisk559 blv=hd5
# lspv | grep rootvg
hdisk125 00cdee4fd0e3b3da old_rootvg
hdisk542 00cdee4f5b103e98 rootvg active
hdisk557 00cdee4f5b103e98 rootvg active
hdisk558 00cdee4f5b103e98 rootvg active
hdisk559 00cdee4f5b103e98 rootvg active
```
# <span id="page-27-0"></span>Software limitations

The following sections describe Veritas Storage Foundation software limitations that exist in this release.

# <span id="page-27-1"></span>Veritas Storage Foundation software limitations

Software limitations in the 5.0 release are listed in the *Veritas Storage Foundation 5.0 Release Notes*, which is available at the following URL: <http://entsupport.symantec.com/docs/283990>

The following are new software limitations in this MP1 release of Veritas Storage Foundation:

### Advanced POWER Virtualization (APV)

The Cross-platform Data Sharing (CDS) feature is not supported for Virtual SCSI devices. By default, all Virtual SCSI devices are supported as native type devices of type aixdisk.

SCSI-3 Persistent Group Reservation (PGR) is not supported for Virtual SCSI devices, which prevents SFRAC functionality being applied to such devices.

# <span id="page-27-2"></span>Veritas File System software limitations

Software limitations in the 5.0 release are listed in the *Veritas Storage Foundation 5.0 Release Notes*, which is available at the following URL: <http://entsupport.symantec.com/docs/283990>

The following are new software limitations in this MP1 release of Veritas File System:

#### Quick I/O, ODM, mount -o cio, and the VX\_CONCURRENT advisory are mutually exclusive

The VX\_CONCURRENT advisory cannot be set on a file that is actively open by Quick I/O or ODM, nor can that file be concurrently opened with the O\_CIO flag. A file opened with the O\_CIO flag or that has the VX\_CONCURRENT advisory set may not be concurrently opened by Quick I/O or ODM. Quick I/O and ODM access are not allowed for any files on a file system that is mounted with the -o cio mount option.

# <span id="page-28-0"></span>Veritas Storage Foundation for Oracle software limitations

Software limitations in the 5.0 release are listed in the *Veritas Storage Foundation 5.0 Release Notes*, which is available at the following URL:

<http://entsupport.symantec.com/docs/283990>

The following are new software limitations in this MP1 release of Veritas Storage Foundation for Oracle:

### DBDST class names limited to 29 characters

The dbdst admin -o rmclass command fails when attempting to remove a class name of 30 characters or more. The maximum class name length is 29 characters. [601746]

# Selected utilities require setuid

Some Veritas Storage Foundation for Databases programs are setuid binaries because they are meant to be run as a database administrator and the APIs used are root access-only Symantec internal APIs. The affected binaries are used mainly for information query purposes. For these reasons, the following programs are setuid-enabled in Veritas Storage Foundation for Oracle:

- /opt/VRTSdbed/.dba/dbed analyzer
- /opt/VRTSdbed/.dba/vxckptplan
- /opt/VRTSdbcom/bin/vxstorage\_stats
- /opt/VRTSdbcom/.dba/vxdbd\_start
- /opt/VRTSdbcom/.dba/vxckpt\_ismounted

[643964]

# Multiple archive log destinations with RAC

Multiple archive log locations are not supported in RAC configurations. [795617]

### Repository hostnames are case insensitive

Since DNS hostname lookup queries are, by definition, case insensitive, make sure the SFDB repository is running on a host with a name that is truly unique - regardless of case -- within the local subnet. Errors may occur if the repository hostname differs from another hostname only by case. [851129]

# <span id="page-29-0"></span>Veritas Storage Foundation for DB2 software limitations

Software limitations in the 5.0 release are listed in the *Veritas Storage Foundation 5.0 Release Notes*, which is available at the following URL:

<http://entsupport.symantec.com/docs/283990>

The following are new software limitations in this MP1 release of Veritas Storage Foundation for DB2:

### DBDST class names limited to 29 characters

The dbdst admin -o rmclass command fails when attempting to remove a class name of 30 characters or more. The maximum class name length is 29 characters. [601746]

## Cannot restore if tablespace is converted from Quick I/O to regular file after backup

If you convert a tablespace from a Quick I/O file to a regular file after backing up the database, you will not be able to restore the tablespace from that backup. For example, if you take a backup of a database that has a DMS tablespace with Quick I/O files as containers, and later convert the Quick I/O files to regular files, restoring the database from that backup will fail.

Workaround: Use the  $qio$  recreate command to re-create the necessary Quick I/O files before you restore the database. [25272]

# Selected utilities require setuid

Some Veritas Storage Foundation for Databases programs are setuid binaries because they are meant to be run as a database administrator and the APIs used are root access-only Symantec internal APIs. The affected binaries are used mainly for information query purposes. For these reasons, in Veritas Storage Foundation for DB2, the following programs are setuid-enabled:

- /opt/VRTSdb2ed/.dba/vxdb2adm
- /opt/VRTSdbcom/bin/vxstorage\_stats
- /opt/VRTSdbcom/.dba/vxdbd start

■ /opt/VRTSdbcom/.dba/vxckpt\_ismounted [643964]

# Repository hostnames are case insensitive

Since DNS hostname lookup queries are, by definition, case insensitive, make sure the SFDB repository is running on a host with a name that is truly unique - regardless of case -- within the local subnet. Errors may occur if the repository hostname differs from another hostname only by case. [851129]

# <span id="page-30-0"></span>No longer supported

This section describes Veritas Storage Foundation features that are no longer supported in this release and future end of support notices.

■ The use of the vxvoladm command line utility will not be supported in the next major release of Veritas Storage Foundation.

# <span id="page-31-0"></span>Fixed issues

The following sections describe Veritas Storage Foundation issues that were fixed in this release.

For a list of additional issues fixed in this release, see the following TechNote: <http://entsupport.symantec.com/docs/285869>

# <span id="page-31-1"></span>Veritas Volume Manager fixed issues

The following table contains information about fixed issues in the Veritas Storage Foundation 5.0 MP1 release of VxVM.

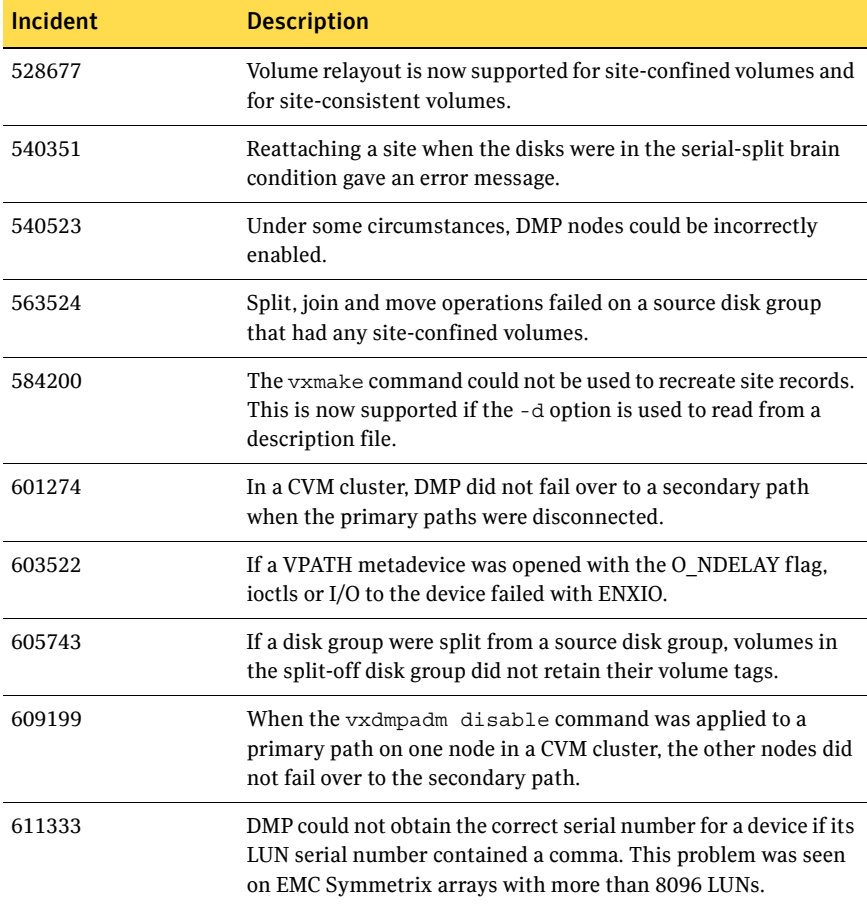

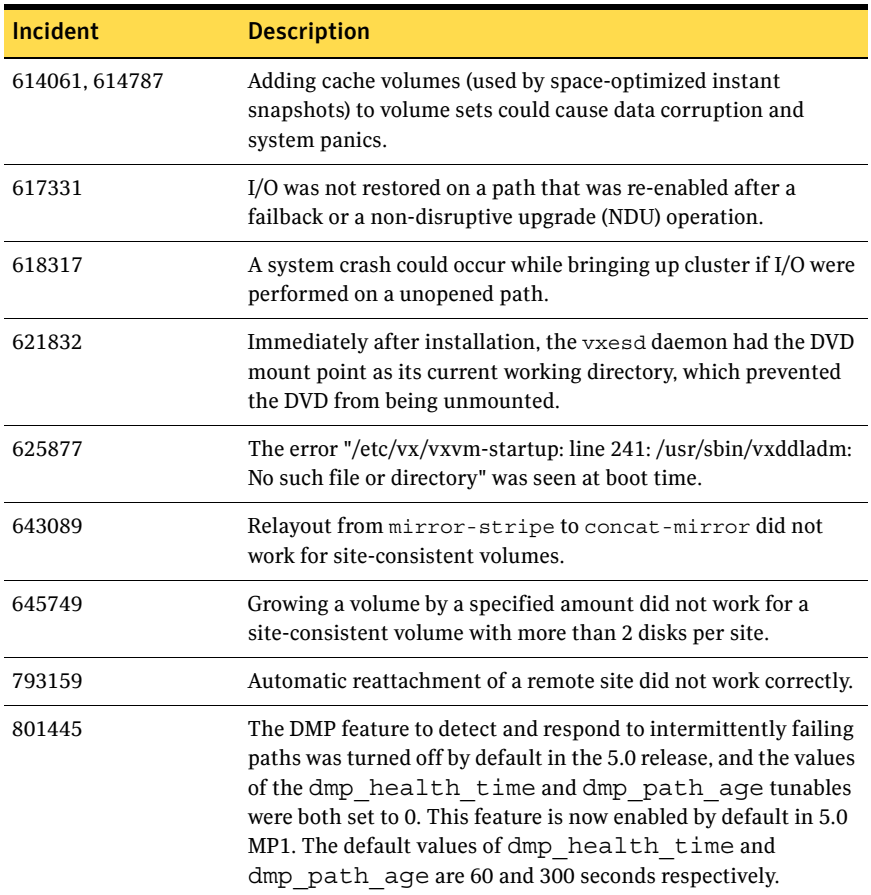

### Veritas Enterprise Administrator fixed issues

The following issues have been fixed in the Veritas Storage Foundation 5.0 MP1 release of VEA.

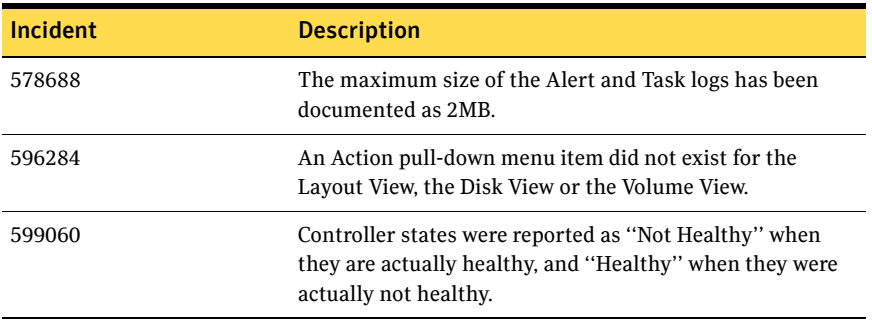

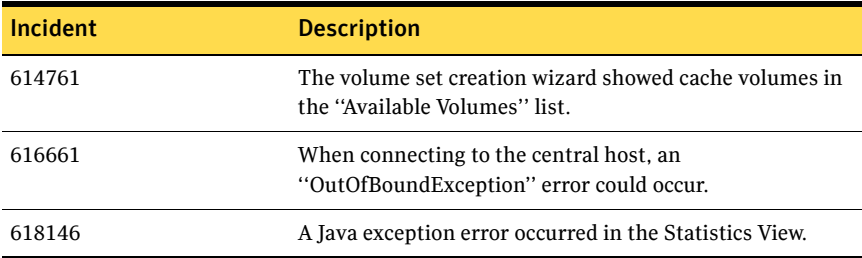

# Veritas Web GUI fixed issues

The following issues have been fixed in the Veritas Storage Foundation 5.0 MP1 release of the Web GUI.

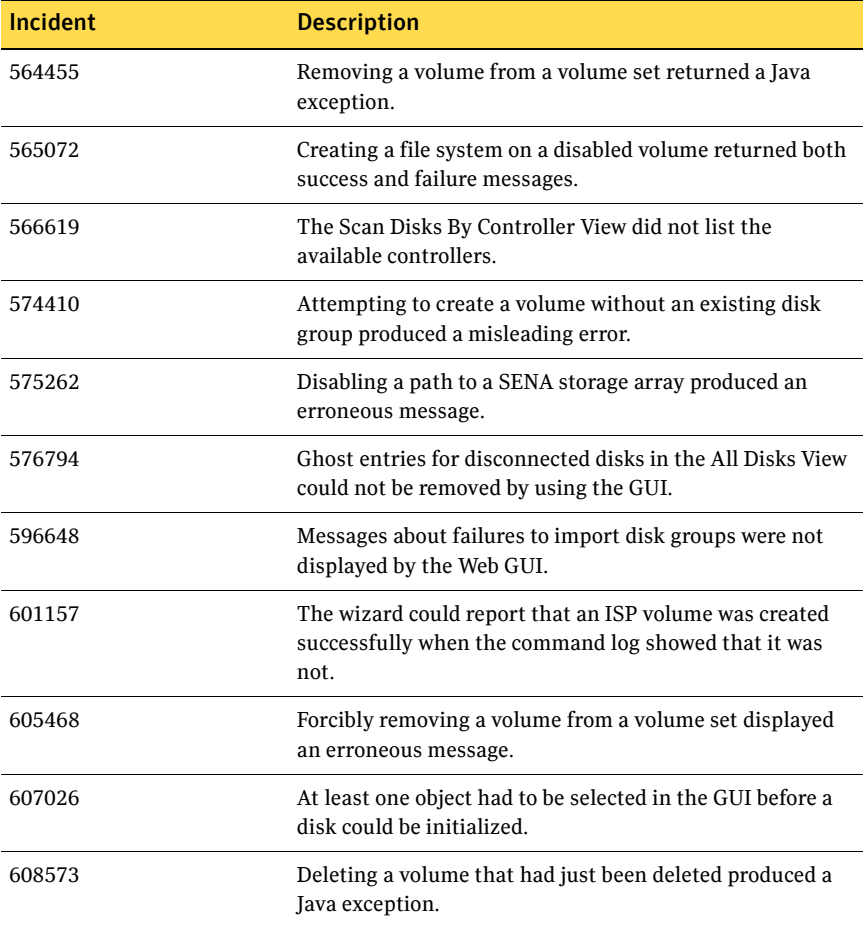

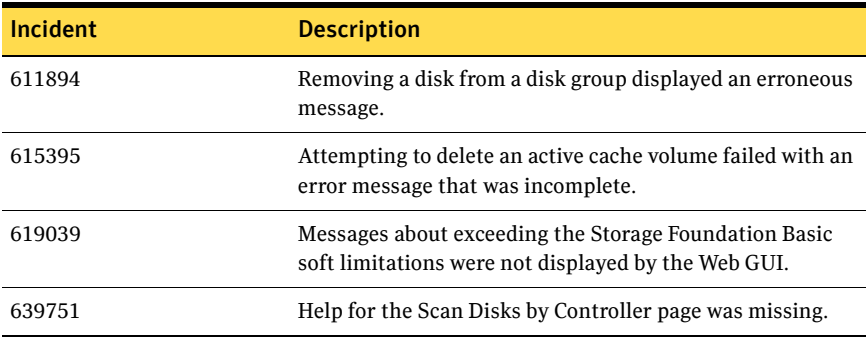

# <span id="page-34-0"></span>Veritas File System fixed issues

The following table contains information about fixed issues in the Veritas Storage Foundation 5.0 MP1 release of VxFS.

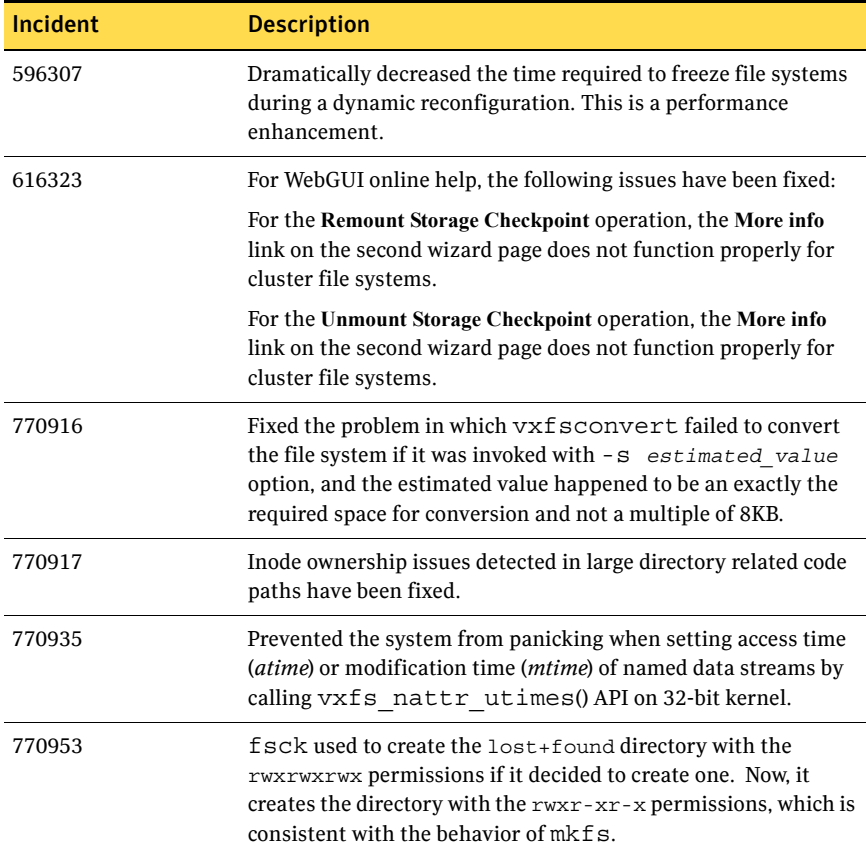

#### 36 Veritas Storage Foundation Release Notes Fixed issues

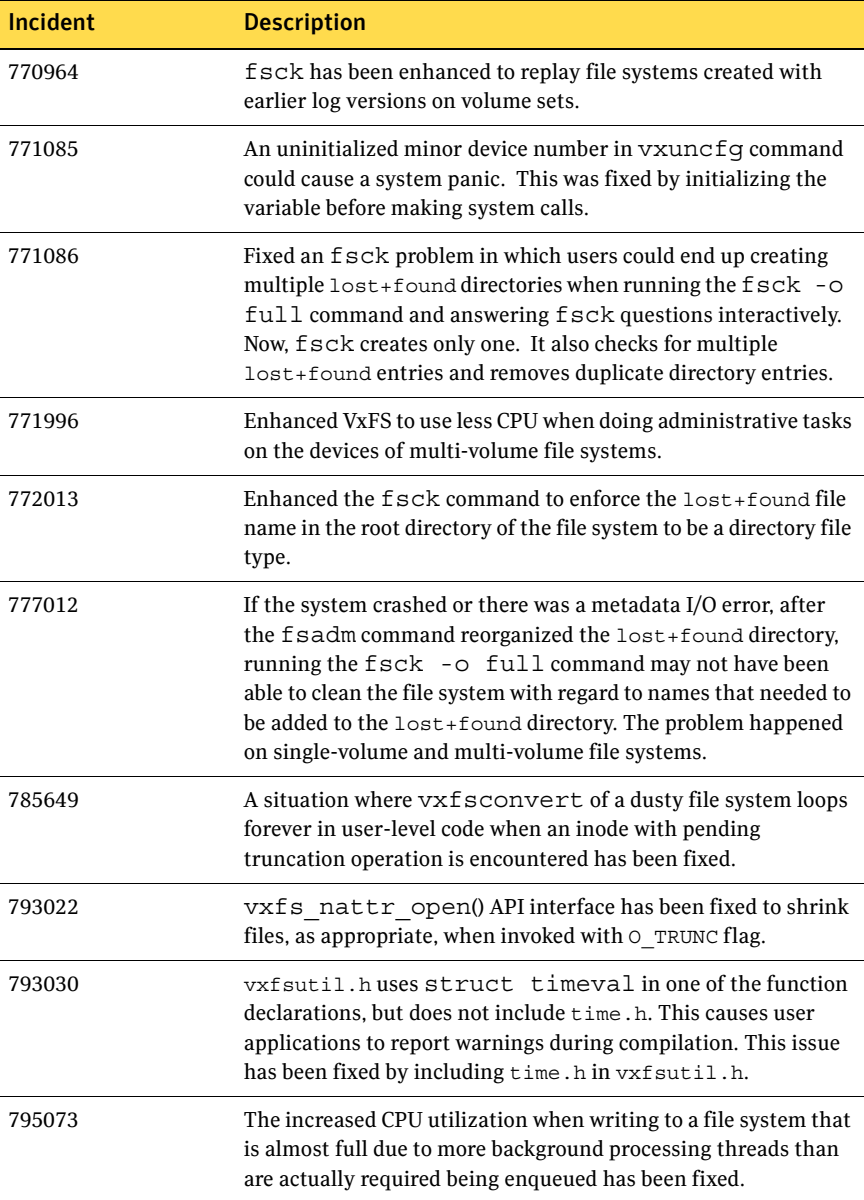

# <span id="page-36-0"></span>Veritas Volume Replicator fixed issues

# Veritas Volume Replicator vradmin fixed issues

The following table contains information about fixed issues for VVR vradmin in this release:

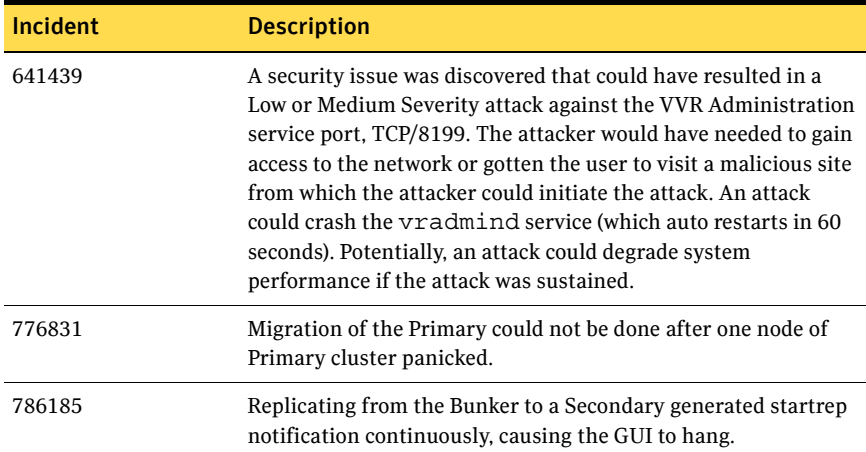

# Veritas Volume Replicator Web GUI fixed issues

The following table contains information about fixed issues in this release of VVR Web GUI:

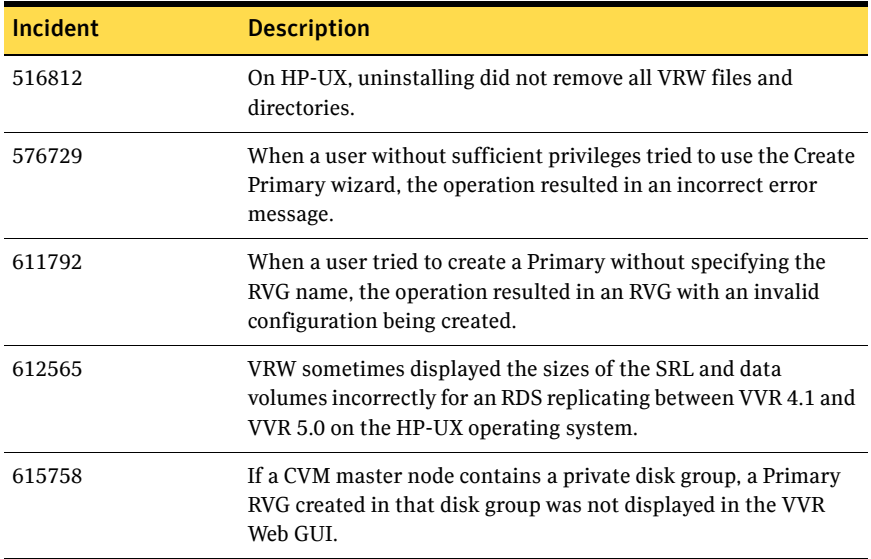

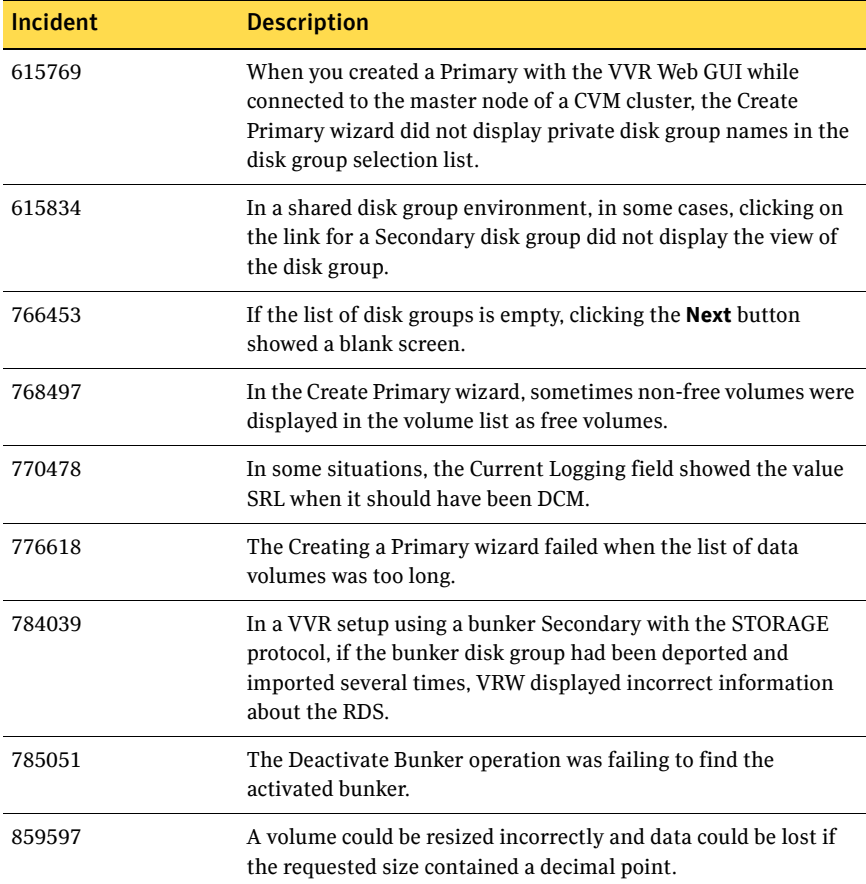

# Veritas Volume Replicator VEA fixed issues

The following table contains information about fixed issues in this release of VVR VEA:

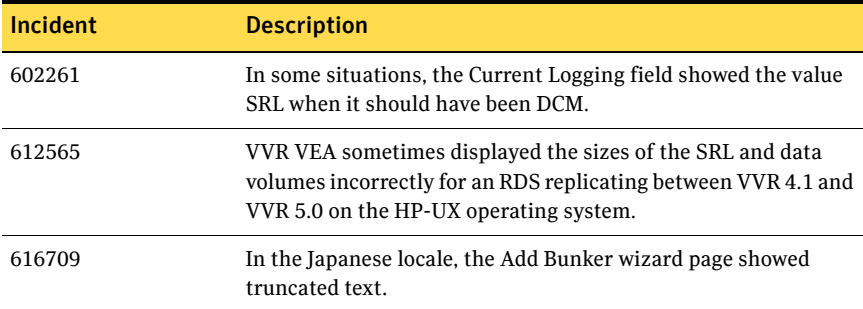

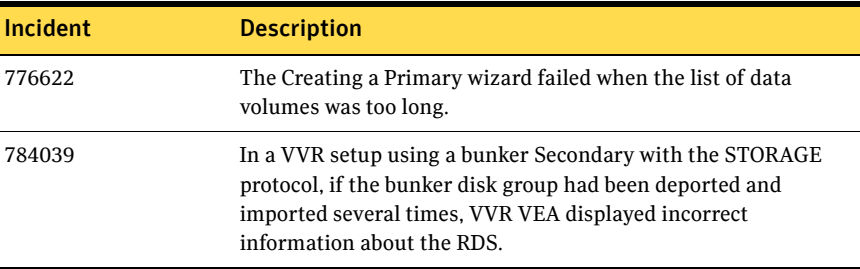

# <span id="page-38-0"></span>Veritas Storage Foundation for Databases fixed issues

.

# Veritas Storage Foundation for Oracle fixed issues

The following table contains a list of issues fixed in the Veritas Storage Foundation 5.0 MP1 release for Storage Foundation for Oracle:

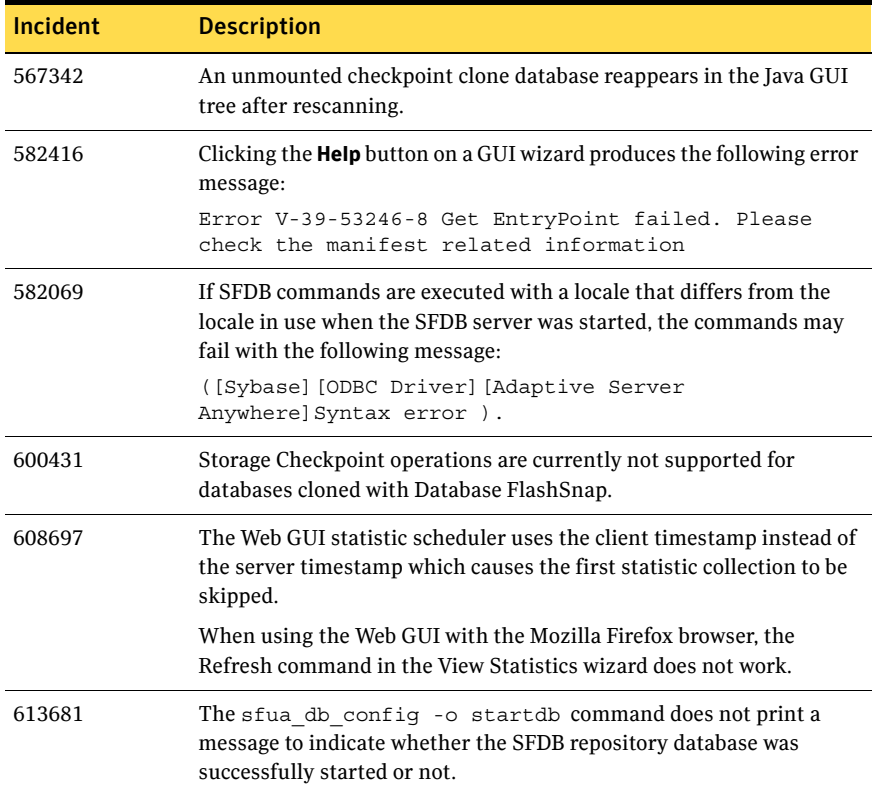

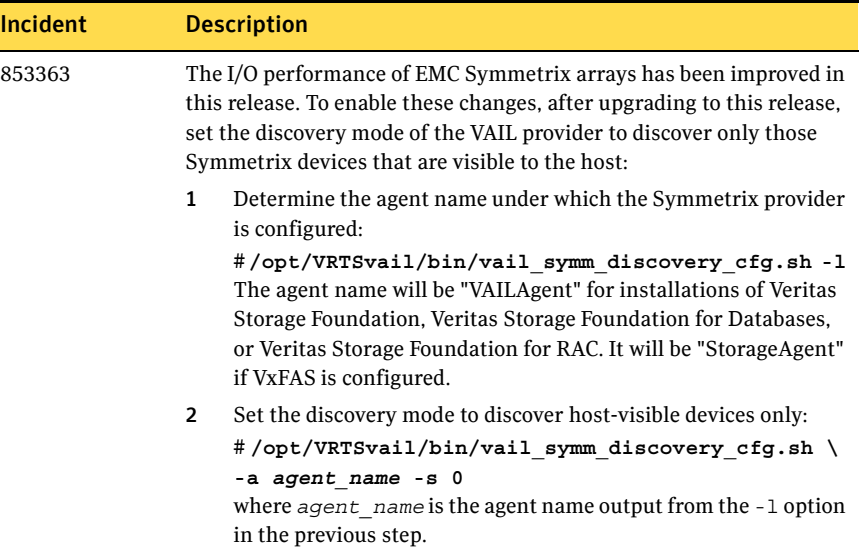

# Veritas Storage Foundation for DB2 fixed issues

The following table contains a list of issues fixed in the Veritas Storage Foundation 5.0 MP1 release for Storage Foundation for DB2:

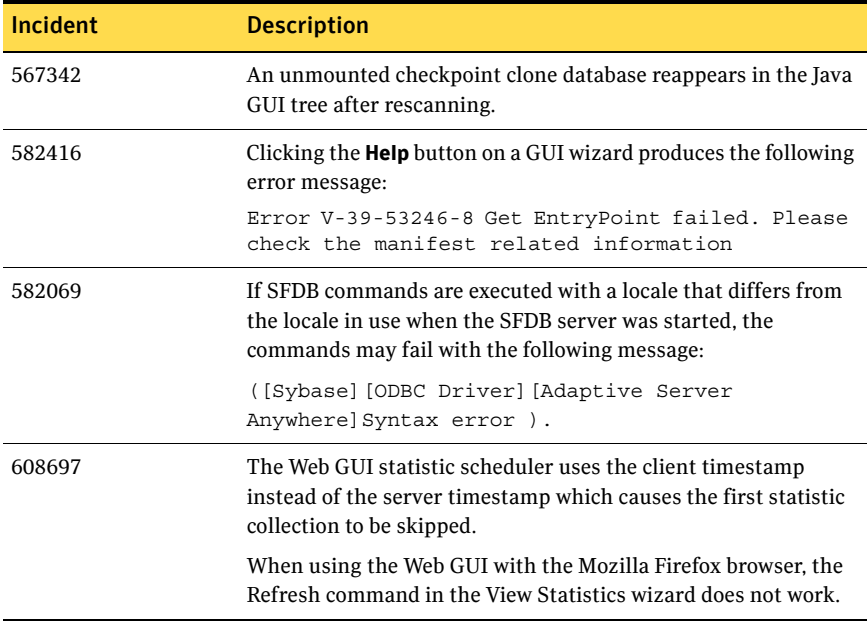

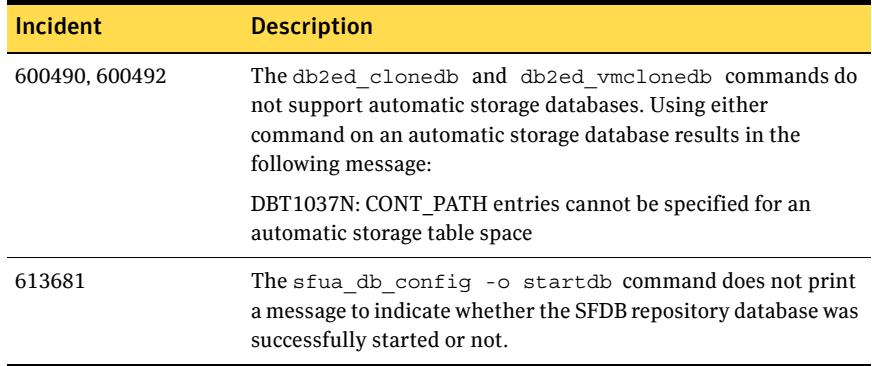

# <span id="page-41-0"></span>Known issues

# <span id="page-41-1"></span>Storage Foundation known issues

Known issues in the 5.0 release are listed in the Veritas Storage Foundation 5.0 Release Notes which is available at the following URL:

<http://entsupport.symantec.com/docs/283990>

# <span id="page-41-2"></span>Veritas Volume Manager known issues

Known issues in the 5.0 release are listed in the *Veritas Storage Foundation 5.0 Release Notes*, which is available at the following URL:

<http://entsupport.symantec.com/docs/283990>

The following incidents were reported for this release of VxVM.

### Utility issues

#### Conversion of an LVM volume fails

Using the vxconvert command to convert an LVM volume to a VxVM volume can fail under the following circumstances:

- The disk access name, as shown by the vxdisk list command, does not indicate that the device belongs to LVM. The workaround is to run the vxdisk scandisks command before proceeding with the conversion.
- A previous conversion failed, and an LVM disk has been left with a VxVM disk label. The workaround is to run the vxdiskunsetup command on the disk before proceeding with the conversion.

[898339]

#### DMP issues

#### Limitations of DMP support for LVM root disks

DMP support for LVM root disks has the following limitations:

- DMP can be enabled only on the boot disk. The root volumes on disks other than boot disks cannot be controlled by DMP. In addition, the mirror disk cannot be controlled by DMP. However, when you reboot on the mirrored disk, it will come up with DMP enabled.
- The vxdmproot add and vxdmproot remove commands cannot be applied on non-bootable boot disks. In other words, these commands can only be applied to the mirror rootdisks.

DMP may not operate correctly if Dynamic Reconfiguration (DR) or similar operations are performed that shuffle device numbers or device names. If such a reconfiguration occurs, use the following commands to reconfigure DMP before the system is next rebooted.

# **cfgmgr**

# **vxdmproot install**

#### PowerPath disks and vxconvert

If a PowerPath disk is formatted as a simple disk (a foreign device), then LVM to VxVM conversion will fail using the vxconvert command. The format of the disk can be seen using the vxdisk list command. Also, make sure there is no hdiskpower disk entry in the file /etc/vx/darecs.

The problem of having an entry in the  $/etc/vx/d\alpha$  recs file is because the PowerPath disks were configured as foreign disks in Storage Foundation 4.0, and this was not changed after subsequent upgrades. [857504]

Workaround:

- 1 Remove the PowerPath disk configured as simple using the following command:
	- # **vxdisk rm** *daname*
- 2 Rediscover the PowerPath disk as an aixdisk instead of as a simple/foreign disk by running the following command:
	- # **vxdisk scandisks**
- 3 Rerun the vxconvert command.

#### Fabric Monitoring

The new Fabric Monitoring feature controls whether the Event Source daemon (vxesd) uses the Storage Networking Industry Association (SNIA) HBA API. This API allows DMP to improve the performance of failover by collecting information about the SAN topology and by monitoring fabric events. Note that the vendor-provided ASL must also support the use of the SNIA HBA API.

Fabric monitoring may be turned on or off by using the following vxddladm commands:

# **vxddladm settune monitor\_fabric=on** # **vxddladm settune monitor\_fabric=off**

The current setting of monitor\_fabric can be displayed by using the following command:

# **vxddladm gettune monitor\_fabric**

The default setting of monitor fabric is on.

[784343]

#### Handling intermittently failing paths

The dmp\_health\_time and dmp\_path\_age tunables control how DMP handles intermittently failing paths. The default values in VxVM 5.0 MP1 of dmp\_health\_time and dmp\_path\_age are 60 and 300 seconds respectively. The value of dmp\_health\_time represents the minimum time in seconds for which a path must stay healthy. If a path changes state between enabled and disabled on a shorter time scale than this, DMP marks the path as intermittently failing and disables I/O on the path. I/O is not re-enabled on an intermittently failing path until dmp\_path\_age seconds have elapsed without further outage.

The minimum configurable value of dmp  $p$  path age is 0, which prevents DMP from detecting intermittently failing paths.

### Cluster issues

#### Handling intermittently failing paths in a Campus Cluster

In remote mirror configurations, a site is reattached when its disks come back online. Recovery is then initiated for the plexes of a volume that are configured at that site. Depending on the configuration, recovery of the plexes can take a considerable time and consume considerable resources. To minimize the frequency of having to perform a site reattachment operation, it is recommended that you use the vxdmpadm settune command to configure a value smaller than 60 seconds for dmp\_health\_time, and a value larger than 300 seconds for dmp\_path\_age.

#### Automatic site reattachment

A new automatic site reattachment daemon, vxsited, has been implemented to provide automatic reattachment of sites. vxsited uses the vxnotify mechanism to monitor storage coming back online on a site after a previous failure, and to restore redundancy of mirrors across sites.

If the hot-relocation daemon, vxrelocd, is running, vxsited attempts to reattach the site, and allows vxrelocd to try to use the available disks in the disk group to relocate the failed subdisks. If vxrelocd succeeds in relocating the failed subdisks, it starts the recovery of the plexes at the site. When all the plexes have been recovered, the plexes are put into the ACTIVE state, and the state of the site is set to ACTIVE.

If vxrelocd is not running, vxsited reattaches a site only when all the disks at that site become accessible. After reattachment succeeds, vxsited sets the site state to ACTIVE, and initiates recovery of the plexes. When all the plexes have been recovered, the plexes are put into the ACTIVE state.

Note: vxsited does not try to reattach a site that you have explicitly detached by using the vxdg detachsite command.

The automatic site reattachment feature is enabled by default. The vxsited daemon uses email to notify root of any attempts to reattach sites and to initiate recovery of plexes at those sites. To send mail to other users, add the user name to the line that starts vxsited in the

/etc/init.d/vxvm-recover startup script, and reboot the system.

If you do not want a site to be recovered automatically, kill the  $v$ xsited daemon, and prevent it from restarting. To kill the daemon, run the following command from the command line:

# **ps -afe**

Locate the process table entry for vxsited, and kill it by specifying its process  $ID<sup>+</sup>$ 

# **kill -9** *PID*

If there is no entry in the process table for vxsited, the automatic site reattachment feature is disabled.

To prevent the automatic site reattachment feature from being restarted, comment out the line that starts vxsited in the /etc/init.d/vxvm-recover startup script.

#### Replacing a disk in a site-consistent disk group

If the vxdiskadm command is used to replace a disk in site-consistent disk group, the new disk is expected to be tagged with the same site name as the disk that is being replaced. If the sites do not match, vxdiskadm cannot complete the replacement without disabling site-consistency on the volume.

To avoid this, tag the replacement disk with same site name as the disk that is being replaced:

```
# vxdisk settag replacement_disk site=sitename
```
After tagging the replacement disk, you can use vxdiskadm to replace the failed disk. [536853]

#### Domain controller mode in CVM clusters

The slave nodes in a CVM cluster only have access to I/O objects. If non-I/O related information (for example, volume tags) are to be made available on a slave node, a command must to be shipped to the Storage Agent on the master node for execution. The results are then communicated back to the slave node.

The domain controller mode of VEA allows all nodes of a CVM cluster to be placed in the same domain with a central authentication server. This allows commands to be executed on any node within the domain if the executing process has sufficient rights.

Provided domain controller mode is configured, non-I/O related information is accessible via VEA on any node in a CVM cluster.

However, even if domain controller mode is enabled in a CVM cluster, ISP commands must be run on the master node. ISP commands that are run on a slave node are not redirected to the Storage Agent on the master node. Such commands fail if they require access to non-I/O related information that is unavailable on a slave node. [603213]

### Veritas Enterprise Administrator issues

#### Volume tags not displayed

In the VEA client for Microsoft Windows systems, existing volume tags are not displayed when adding a new volume tag. [602953]

#### Search does not return any objects for non-Administrator users

A search that is performed by a user in a non-Administrator group should return an access-denied error and not an empty list of objects. The workaround is to add the user to the Administrator group. [840452]

## Veritas Web GUI issues

#### Incorrect error message when importing a disk group

An incorrect error message such as the following may be displayed when importing a disk group:

<!--td align="center" height="287" valign="midd The workaround is to refresh the page. [607096]

#### Solaris x64 hosts cannot be managed

The Web GUI cannot be used to manage Solaris x64 for Opteron hosts that are running the Storage Foundation 4.1 software. [615554]

#### Error when creating a volume set

An error such as the following may be seen when attempting to create a volume set that a includes a newly created volume:

Error: 0xcfff0021 Facility: 0xfff Severity: 0x3 Error number: 0x21 Object Not Found.

The workaround is to refresh the page. [615960]

# <span id="page-46-0"></span>Veritas File System known issues

Known issues in the Veritas File System 5.0 release are listed in the Veritas Storage Foundation 5.0 Release Notes which is available at the following URL:

<http://entsupport.symantec.com/docs/283990>

The following are new known issues in this MP1 release of Veritas File Sytem:

### File Change Log tunable setting for proper functioning of Dynamic Storage Tiering applications

If the active placement policy of a given file system uses I/O or access temperatures, after the policy becomes active by being assigned, you must tune the file system's *fcl\_malloc* tunable with the following command:

# **vxtunefs -o fcl\_maxalloc=0** *mount\_point*

However, if any applications other than DST use FCL, this setting may conflict with those applications.

# <span id="page-46-1"></span>Veritas Volume Replicator known issues

Known issues in the Veritas Volume Replicator 5.0 release are listed in the *Veritas Volume Replicator 5.0 Release Notes,* which is available at the following URL:

#### <http://entsupport.symantec.com/docs/283988>

The following are new known issues in this MP1 release of Veritas Volume Replicator:

# Synchronizing volumes and RVG with large volumes

The vradmin syncrvg and the vradmin syncvol commands do not work correctly for volumes larger than 1TB. When either of these two commands is used to synchronize large volumes, the command still runs, but it reports wrong total size of the volumes being synchonized and it actually synchronizes only a portion of the volume having size larger than 1TB.

**Workaround:** Instead of using the vradmin syncrvg command to synchronize the RVG, use the Automatic Synchronization feature when starting replication. To do this, use the vradmin startrep -a command. Or, reduce the size of the volume to below 1TB before running the vradmin syncrvg command.

For the vradmin syncvol command, the only workaround is to reduce the size of the volume to below 1TB. [840217]

### Resynchronizing data between VVR 4.1MP2 (Solaris) and VVR 5.0MP1

You cannot use the vradmin syncvol command or the vradmin syncrvg command to resynchronize data if the Primary is using VVR 4.1MP2 on Solaris and the Secondary is using VVR 5.0MP1 or vice versa. Using these commands causes a coredump due to differences in the resynchronization code in these versions of VVR.

Workaround: Instead of using the vradmin syncrvg command to synchronize the RVG, use the Automatic Synchronization feature when starting replication. To do this, use the vradmin startrep -a command.

For the vradmin syncvol command, there is no workaround. We recommend upgrading both hosts to VVR 5.0MP1, if possible. [846685]

### Issue with VVR VEA in the Japanese locale

In the Japanese locale, the Add Bunker wizard page has truncated text. When you add a bunker using VVR VEA, the description text for the Bunker DG and Protocol fields is truncated. The incomplete text should read as follows:

**Bunker DG**: If protocol is Storage the Bunker DG is expected to have been imported on the Primary host.

**Protocol**: Protocol should be set to Storage when Bunker storage is directly accessible from the Primary host.

[616709]

# <span id="page-47-0"></span>Veritas Storage Foundation for Databases known issues

### Veritas Storage Foundation for Oracle known issues

Known issues in the Veritas Storage Foundation for Oracle 5.0 release are listed in the *Veritas Storage Foundation 5.0 Release Notes*, which is available at the following URL:

#### <http://entsupport.symantec.com/docs/283990>

The following are new known issues in this MP1 release of Veritas Storage Foundation for Oracle:

#### Problems uninstalling or upgrading Veritas Storage Foundation for Oracle when Veritas Storage Foundation Cluster File System is installed on the same system

If Veritas Storage Foundation for Oracle and Veritas Storage Foundation Cluster File System are installed on the same machine, do not use the installer to uninstall if you are planning to uninstall only one product.

You must uninstall the Veritas Storage Foundation for Oracle packages manually if you want to uninstall the product.

#### To uninstall the Veritas Storage Foundation for Oracle packages

- 1 Review the uninstallation requirements in the *Veritas Storage Foundation Installation Guide*.
- 2 Follow steps 1 through 2 in the uninstallation procedure in "Removing Storage Foundation packages" in the *Veritas Storage Foundation Installation Guide*.
- 3 Remove the Veritas Storage Foundation for Oracle packages using the installp -u command.
	- # **installp -u VRTSorgui VRTSdbed VRTSdbdoc VRTSdbcom**

If Veritas Storage Foundation for Oracle and Veritas Storage Foundation Cluster File System are installed on the same machine and you are upgrading both products, use the installer to upgrade Veritas Storage Foundation Cluster File System first. Then, use the installer to upgrade Veritas Storage Foundation for Oracle.

If the second upgrade fails, remove the Veritas Storage Foundation for Oracle packages as described above, then run the installer to upgrade Veritas Storage Foundation for Oracle. [840486]

#### File fragmentation check in the qio\_convertdbfiles command may report errors

The file fragmentation check in  $qio$  convertdbfiles may report errors when run on multi-volume file systems. These errors are harmless and may be safely ignored. This issue also causes the dbed checkconfig command to fail with an error if run on a database which uses one or more multi-volume file systems. The method used to determine fragmentation in qio\_convertdbfiles has been deprecated. The preferred way to check and resolve file or file system fragmentation is through the use of the fsadm tool. Refer to the *Veritas File System Administrator's Guide* for more information on using fsadm to display and resolve file system fragmentation. [819430]

#### Error message displayed after successfully creating a new repository

The following error message is displayed after using sfua\_db\_config to create a new repository:

Ping server failed -- Database server not found. You can safely ignore the message. [830629]

 $d$ bed vmclonedb -p failed to create clonedb with modified pfile If you are running the dbed vmclonedb -p or the dbed clonedb -p command, the pfile modification will fail if there is an unquoted or unescaped special character in the primary instance's pfile. The following error will be displayed:

```
SFORA pfile mod ERROR V-81-5781 Parse error in file
/oracle/dbs/<pfile_name>. line 6: .
```

```
SFORA dbed_vmclonedb WARNING V-81-5788 Pfile modification 
failed. Clone instance <CLONE SID> may not start.
```
Workaround: To avoid this issue, make sure all special characters in the primary instance's pfile are either placed within quotes or escaped.

You can check the Oracle Reference Manual for a list of special characters which must be either placed within quotes or escaped when used as pfile parameter values. In some cases, Oracle will process pfile correctly at startup even if a parameter values contains unquoted special characters. However, the pfile parser we use strictly enforces the pfile specification contained in the Oracle Reference Manual.

Note: The primary instance's pfile is saved at the time of snapshot creation. If you attempt to clone the database using that snapshot you will be using the saved pfile, not the current pfile. Therefore you must create a new snapshot in order to ensure that the clone will use an updated pfile.[852188]

#### Cannot unmount single-host clone in HA environment after failover

In an HA environment, after successfully taking a snapshot and cloning the database on the same host where primary is running, if a node failover happens then dbed vmclonedb -o umount does not work. [818522]

Workaround: Fix the issue that caused the failover to the other node, and then fall back to the fixed node.

#### One-time scheduled tasks need Specific Date

When scheduling a one-time task from the GUI, the task may not be executed if a Specific Date (Include Date) is not set for it. [861274]

#### Cannot use Web GUI to view snapplan log

When trying to view a snapplan log with the Web GUI, the error message "Unable to load operation" is displayed.

Workaround: View snapplan logs with the VEA Java GUI or with the dbed vmchecksnap -o list command. [861696]

#### Database FlashSnap archive log destinations

With Oracle Release 10g and above, Database FlashSnap clones do not support DB\_RECOVERY\_FILE\_DESTINATION as the sole mandatory archive log destination. This issue will not be detected by FlashSnap validation with dbed vmchecksnap, or by the snapshot command dbed vmsnap. However, recovery will fail when attempting to clone a database using the snapshot, and the message "ORA-01195: online backup of file 1 needs more recovery to be consistent" may appear in the log file.

Workaround: Define a mandatory log archive destination that is not DB\_RECOVERY\_FILE\_DESTINATION and set the ARCHIVELOG\_DEST parameter of the snapplan to this value. [862092, 862687]

### Veritas Storage Foundation for DB2 known issues

Known issues in the Veritas Storage Foundation for DB2 5.0 release are listed in the *Veritas Storage Foundation 5.0 Release Notes*, which is available at the following URL:

#### http://entsupport.symantec.com/docs/283990

The following are new known issues in this MP1 release of Veritas Storage Foundation for DB2:

#### Problems uninstalling or upgrading Veritas Storage Foundation for DB2 when Veritas Storage Foundation Cluster File System is installed on the same system

If Veritas Storage Foundation for DB2 and Veritas Storage Foundation Cluster File System are installed on the same machine, do not use the installer to uninstall if you are planning to uninstall only one product.

You must uninstall the Veritas Storage Foundation for DB2 packages manually if you want to uninstall the product.

#### To uninstall the Veritas Storage Foundation for DB2 packages

- 1 Review the uninstallation requirements in the *Veritas Storage Foundation Installation Guide*.
- 2 Follow steps 1 through 2 in the uninstallation procedure in "Removing Storage Foundation packages" in the *Veritas Storage Foundation Installation Guide*.
- 3 Remove the Veritas Storage Foundation for DB2 packages using the installp -u command.
	- # **installp -u VRTSd2gui VRTSdb2ed VRTSdbdoc VRTSdbcom**

If Veritas Storage Foundation for DB2 and Veritas Storage Foundation Cluster File System are installed on the same machine and you are upgrading both products, use the installer to upgrade Veritas Storage Foundation Cluster File System first. Then, use the installer to upgrade Veritas Storage Foundation for DB2.

If the second upgrade fails, remove the Veritas Storage Foundation for DB2 packages as described above, then run the installer to upgrade Veritas Storage Foundation for DB2. [840486]

#### db2ed vmsnap gives error: unable to duplicate owner and mode after move

This move error message can be ignored. /tmp has gid bit set so the snapshot completed successfully. We will suppress or remove this warning in a later release.[841766]

#### One-time scheduled tasks need Specific Date

When scheduling a one-time task from the GUI, the task may not be executed if a Specific Date (Include Date) is not set for it. [861274]

#### Cannot use Web GUI to view snapplan log

When trying to view a snapplan log with the Web GUI, the error message "Unable to load operation" is displayed.

Workaround: View snapplan logs with the VEA Java GUI or with the db2ed vmchecksnap -o list command. [861696]

# <span id="page-52-0"></span>Documentation errata

# <span id="page-52-1"></span>Web GUI help errata

The Web GUI help is updated in this Maintenance Pack to include corrections for several help screens.

### <span id="page-52-2"></span>Manual pages errata

The vxassist(1M), vxddladm(1M), vxdisk(1M), vxdmpadm(1M), vxdmpinq(1M),  $v \times p \cdot \text{vol}(1 \text{M})$ ,  $v \times r \cdot \text{vol}(1 \text{M})$ ,  $v \times r \cdot \text{vol}(1 \text{M})$  manual pages are updated in this Maintenance Pack to include corrections for several errors or omissions.

# <span id="page-52-3"></span>Veritas Storage Foundation Installation Guide errata

The following errata apply to the V*eritas Storage Foundation Installation Guide*:

- (Page 76) The uninstall command for the Veritas Storage Foundation for Oracle package should read as:
	- **# /opt/VRTS/install/uninstallsfora**
- (Page 85) In Table B-1, which lists the Storage Foundation packages and their details, the VRTScmccc package is an optional package.

# <span id="page-52-4"></span>Veritas Volume Manager Administrator's Guide errata

The following errata apply to the *Veritas Volume Manager Administrator's Guide*:

### Specifying storage for version 20 DCO plexes

The section ''Specifying storage for version 20 DCO plexes'' in the ''Administering volumes'' chapter of the *Veritas Volume Manager Administrator's Guide* includes the following example:

# **vxsnap -g mydg prepare myvol ndcomirs=2 disk05 disk06** This should read:

# **vxsnap -g mydg prepare myvol ndcomirs=2 alloc=disk05,disk06** The vxsnap prepare command requires that you use the alloc attribute when specifying the storage for DCO plexes.

# DMP configuration values

The minimum value of the dmp path age tunable is documented as 1 second. The correct minimum configurable value of dmp path age is 0, which prevents DMP from detecting intermittently failing paths.

The default recovery option settings are stated to be queuedepth=20 for throttling and retrycount=30 for I/O error retrying. The correct default settings are iotimeout=10 for throttling and retrycount=5 for I/O error retrying.

# <span id="page-53-0"></span>Veritas Storage Foundation for Oracle Administrator's Guide errata

The following errata apply to the V*eritas Storage Foundation for Oracle Administrator's Guide*:

- (Page 291) In step 3 of the procedure "To remove a snapplan and snapshot volume", the correct command to remove a snapplan is: # /opt/VRTS/bin/dbed\_vmchecksnap -S db -f snapplan -o remove
- (Pages 181 and 345) In the table describing dbed clonedb command options, the description of the -d option is potentially misleading. The description should read as follows:

Used with the  $\sim$  umount option. If the  $\sim$  deption is specified, the read-write Storage Checkpoint mounted by dbed\_clonedb is deleted along with the clone database.

Note that this does not delete the read-only Storage Checkpoint first created by dbed ckptcreate, which is subsequently used by dbed clonedb to create a read-write checkpoint.

The following information is missing from the *Veritas Storage Foundation for Oracle Administrator's Guide*:

# Setting up Oracle 9i RAC objects with srvctl

When configured within an Oracle RAC environment, you must set up the Oracle srvctl service and register the name of the RAC database with srvctl, so that Veritas Storage Foundation for Oracle can learn the status of remote database instances. Otherwise, commands such as dbed ckptcreate -o offline may fail.

#### To set up Oracle 9i RAC objects

1 Look in /var/opt/oracle/srvConfig.loc to learn the pathname to the SRVM configuration file as defined by the variable sryconfig loc. For example:

srvconfig\_loc=/db/srvm.ora

2 List the details of the SRVM configuration file with  $\text{ls}$  -1:

# **ls -l /db/srvm.ora**

- 3 If the configuration file does not exist, create and initialize the file:
	- # **touch /db/srvm.ora** # **srvconfig -init**
- 4 If the configuration file exists, note the size of the file shown by the output of  $ls -1$ .

-rw-r--r-- 1 oracle dba 10569216 Jan 20 14:29 /db/srvm.ora

- 5 If the configuration file size is greater than zero (as shown in the example above), the file is initialized. If the file size is zero, initialize it: # **srvconfig -init**
- 6 Start the Oracle RAC Manageability daemon on each system: \$ **gsdctl start**
- 7 Confirm the GSD daemon status:

```
$ gsdctl stat
GSD is running on the local node
```
8 Add the database to the srvctl configuration:

```
$ srvctl add database -d KPRDADV1 -o /apps/oracle/product/920rac
$ srvctl config database
KPRDADV1
```
9 Add each instance to the configuration. For example, in a two-instance configuration, add the first instance:

```
$ srvctl add instance -d KPRDADV1 -i KPADV1R1 -n ninja
$ srvctl config database -d KPRDADV1
ninja KPADV1R1 /apps/oracle/product/920rac
Then add the second instance:
```

```
$ srvctl add instance -d KPRDADV1 -i KPADV1R2 -n tyrolia
$ srvctl config database -d KPRDADV1
ninja KPADV1R1 /apps/oracle/product/920rac 
tyrolia KPADV1R2 /apps/oracle/product/920rac
```
10 Check the status of the instances to confirm they are running:

```
$ srvctl status database -d KPRDADV1
Instance KPADV1R1 is running on node ninja 
Instance KPADV1R2 is running on node tyrolia
```
### Reconfiguring virtual IP address for repository configuration

When configuring a two-node cluster, use the following steps to change the virtual IP address.

For a standalone instance:

- 1 Change the IP address.
- 2 Update the new IP information for SFUA repository access by running the sfua db config command.

**# /opt/VRTSdbcom/bin/sfua\_db\_config** 

For a cluster environment:

- 1 Change the IP address for the cluster.
- 2 Update the IP address for the repository configuration in HA environment by running the following set of commands:
	- a Unconfigure the SFUA repository:
	- **# /opt/VRTSdbcom/bin/sfua\_db\_config -o unconfig\_cluster**
	- b Import the repository disk group.
	- c Then, start then repository disk volume.
	- d Mount the repository file system.
	- e Then, run the command:
	- **# /opt/VRTSdbcom/bin/sfua\_db\_config**

When prompted, select the option to change the configuration parameters for the cluster configuration. Enter the new cluster IP address for the cluster configuration.

# <span id="page-55-0"></span>Veritas Storage Foundation for DB2 Administrator's Guide errata

The following errata apply to the V*eritas Storage Foundation for DB2 Administrator's Guide*:

■ (Page 241) In the procedure "To abort reverse resynchronisation", the text in the first bullet should read as follows:

Use the -o reverse resync abort option of the db2ed vmsnap command.

■ (Pages 149 and 295) In the table describing db2ed clonedb command options, the description of the -d option is potentially misleading. The description should read as follows:

Used with the -o umount option. If the -d option is specified, the read-write Storage Checkpoint mounted by db2ed clonedb is deleted along with the clone database.

Note that this does not delete the read-only Storage Checkpoint first created by db2ed\_ckptcreate, which is subsequently used by db2ed\_clonedb to create a read-write checkpoint.

The following information is missing from the *Veritas Storage Foundation for DB2 Administrator's Guide*:

# Reconfiguring virtual IP address for repository configuration

When configuring a two-node cluster, use the following steps to change the virtual IP address.

For a standalone instance:

- 1 Change the IP address.
- 2 Update the new IP information for SFUA repository access by running the sfua db config command.

**# /opt/VRTSdbcom/bin/sfua\_db\_config** 

For a cluster environment:

- 1 Change the IP address for the cluster.
- 2 Update the IP address for the repository configuration in HA environment by running the following set of commands:
	- a Unconfigure the SFUA repository from the VCS configuration:
	- **# /opt/VRTSdbcom/bin/sfua\_db\_config -o unconfig\_cluster**
	- **b** Import the repository disk group.
	- c Then, start then repository disk volume.
	- d Mount the repository file system.
	- e Then, run the command:
	- **# /opt/VRTSdbcom/bin/sfua\_db\_config**

When prompted, select the option to change the configuration parameters for the cluster configuration. Enter the new cluster IP address for the cluster configuration.

# <span id="page-57-0"></span>Veritas Storage Foundation for Oracle Graphical User Interface Guide errata

The following errata apply to the V*eritas Storage Foundation for Oracle Graphical User Interface Guide*:

- (Page 23) In step 2 of the procedure "To Start a DBEDAgent", the correct command to start a DBEDAgent is: **/etc/rc2.d/S75vxpal.DBEDAgent start**
- (Page 23) In the procedure, "To Stop a DBEDAgent", the correct command to stop a DBEDAgent is: **/etc/rc2.d/S75vxpal.DBEDAgent stop**